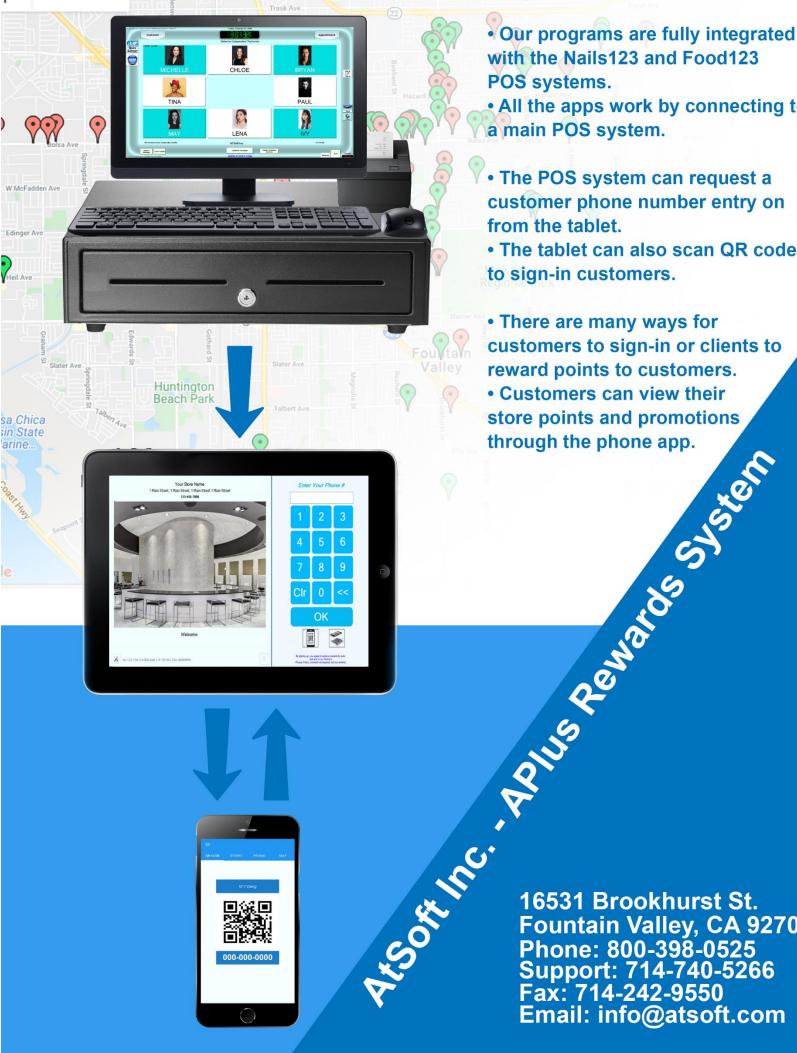

- Our programs are fully integrated with the Nails123 and Food123 POS systems.
- · All the apps work by connecting to a main POS system.
- The POS system can request a customer phone number entry on from the tablet.
- The tablet can also scan QR codes to sign-in customers.
- There are many ways for customers to sign-in or clients to reward points to customers.
- Customers can view their store points and promotions

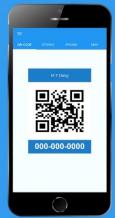

Fountain Valley, CA 92708

Email: info@atsoft.com

## APlus Points Mobile Application (for customers)

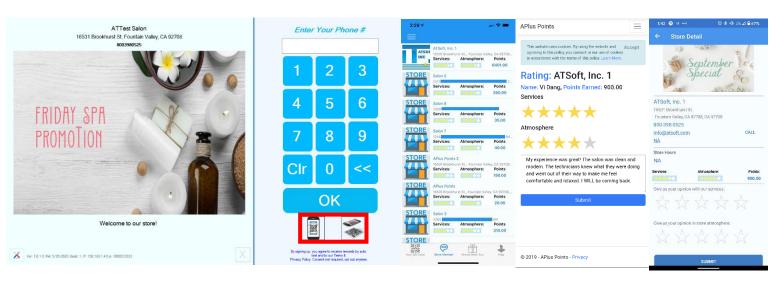

Figure 1 Figure 2 Figure 3 Figure 4

- After customers finish their salon experience, they will receive a text asking them to download the APlus Points app and rate the store.
  - When customers input their phone number, they become a permanent member of the store.
- Customers have a unique QR code that can be scanned in store
  - APlus Points Windows, iOS, and Android applications for the store can scan the customer QR code or customers can reverse scan the store QR code.
  - Figure 1 shows the options on the APlus Points Client station for the QR code customer scan and reverse scan.
- Customers can track their points for each store they have visited.
  - o Customers can use their points for 2 level point awards. For example:
    - 100 points = \$10 discount
    - 200 points = \$20 discount
    - 300 points = \$30 discount
- Customers can browse stores they have previously visited and view store information, reviews, and write reviews after visits.
  - Figure 2 shows the store member list with a list of all stores using APlus Points that the customer visited.
    - Clicking on each store shows store information and store level promotions.
- Customers can browse promotions and visit stores based on nearby promotions.
  - o Promos can be browsed via the nearby level or store specific level.
  - Ratings can be done on the website application or on the mobile application.
    - Figure 3 shows the rating screen on the website application on a mobile device.
    - Figure 4 shows the rating screen in the mobile application of APlus Points.
- Customers can use the map function to look for nearby stores using the APlus Points application.

 Customers will receive admin notifications for nearby promotions, birthday promotions (if applicable), reminder that customers are near a point award, and more.

## APlus Points Windows, iOS, and Android Application (salon tablets)

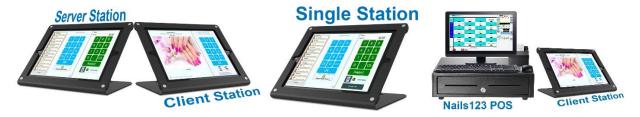

Figure 5 Figure 6 Figure 7

- Manually input customer phone number and information for customers to start earning points.
- 4 modes: Client, Server/Counter, Single, and Order Display.
  - Client: Set a tablet out for customers to walk up and put in their phone number to check in to the salon. Customer can scan their QR code on the tablet or reverse scan using their mobile device.
    - Figure 5 shows how you can use the client station combined with the server station using 2 tablets.
    - Figure 7 shows how you can use 1 tablet with the Nails123 system to do the same thing.
  - Server/Counter: Set tablet behind the counter for technicians to add points to customer profiles.
    - Figure 5 shows how you can use the server station combined with the client station using 2 tablets.
  - Single: Set tablet on counter for staff and customer use. Staff are required to turn the tablet for customer input and turn back after the customer finishes.
    - Figure 6 shows how you can use 1 tablet that staff can turn back and forth.
  - Order Display: Uses Nails123 and tablet for customers to see their service order.
    Nails123 transaction details will show on the tablet for the customer to view before making a payment.
    - Figure 7 shows how you can use the Nails123 POS for the Order Display station. The Order Display station generally shows the same screen as the Client station, but when staff enters the transaction menu in Nails123 the screen changes to the order menu.

## APlus Points Owner Portal (for owners and authorized users)

#### **ACTIVITY** By Day Week Month Custom All Stores 07/09/2020 Date & Time Activity Type Activity Name 07/09/2020 15:52:50 REDEEM Vi Dang 07/09/2020 11:51:12 EARNED 07/09/2020 15:53:29 PROMO Vi Dang

Figure 8

- Web portal for owners and authorized users to set app promotions and texting promotion.
  - App promos will show up in the mobile app for customers to see. Send app promos unlimited for free.
  - Texting promos will send a text to the customer's phone for them to redeem in store.
    Pay for text promos as you go.

#### Owners can:

- Set store information that will show in the mobile app for customers.
- Set configurations such as notifications for bad reviews. Owners will receive texts when a customer leaves a bad review so that owners can address the issues.
- Set pictures that can be downloaded for the APlus points client station.
- View customer database and their points.
  - Add or edit customer point values.
  - View point activity.
  - Figure 8 shows a preview of the activity page that shows the points earned, used, or promos used by customers.
- Admin notifications will be sent in customer app for nearby promotions, birthday promotions (if applicable), reminder that customers are near a point award, and more.

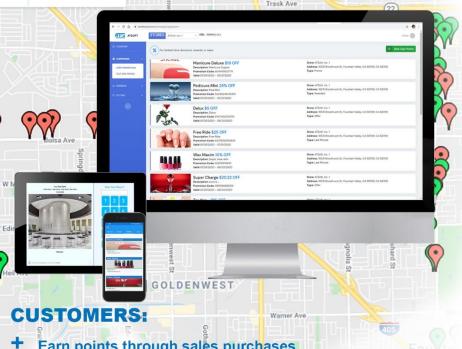

- Earn points through sales purchases
- at local stores.

Huntington

- Have unique QR codes that can be used at stores. Merchants can scan the QR code instead of manually signing-in.
- Receive periodic promotions via text SMS or app.
- View store promotions by searching for nearby promos or by specific stores in the APIus Rewards application

# **Ratings**

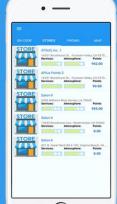

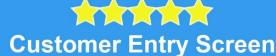

### **MERCHANTS:**

- Register member data to send out targeted promotions and reward points.
- Send out text promotions and in-app promotions.
- View statistics such as average ratings, monthly sign-up goals, daily visits, and much more.
- + Receive notifications for member ratings.

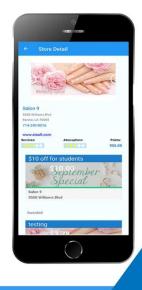

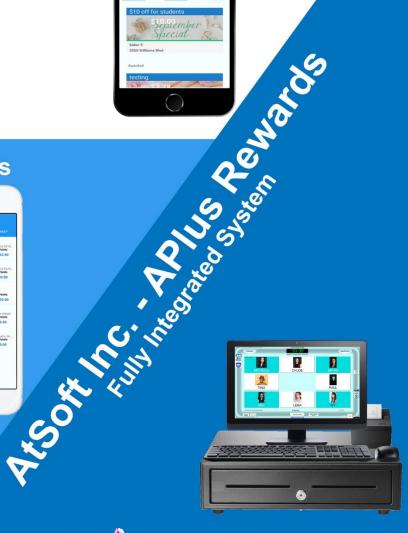

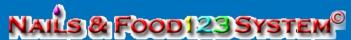